## **OneDrive 設定手順**

OneDrive は Microsoft 社が提供するクラウドストレージサービスです。OneDrive を使用するこ とで、コンピューターとクラウド間でファイルの同期ができるため、インターネット環境があれ ば、PC・タブレット・スマートフォン等から、ファイルの保存や編集が可能です。また、バック アップを有効にすることで、PC の故障の際もデータがなくなることがありません。下記手順に従 い、設定を行ってください。

【注意事項】卒業・修了後は大学の Microsoft アカウントの使用ができなくなるため、事前にデ ータ移動などの作業が必要になりますのでご承知おきください。

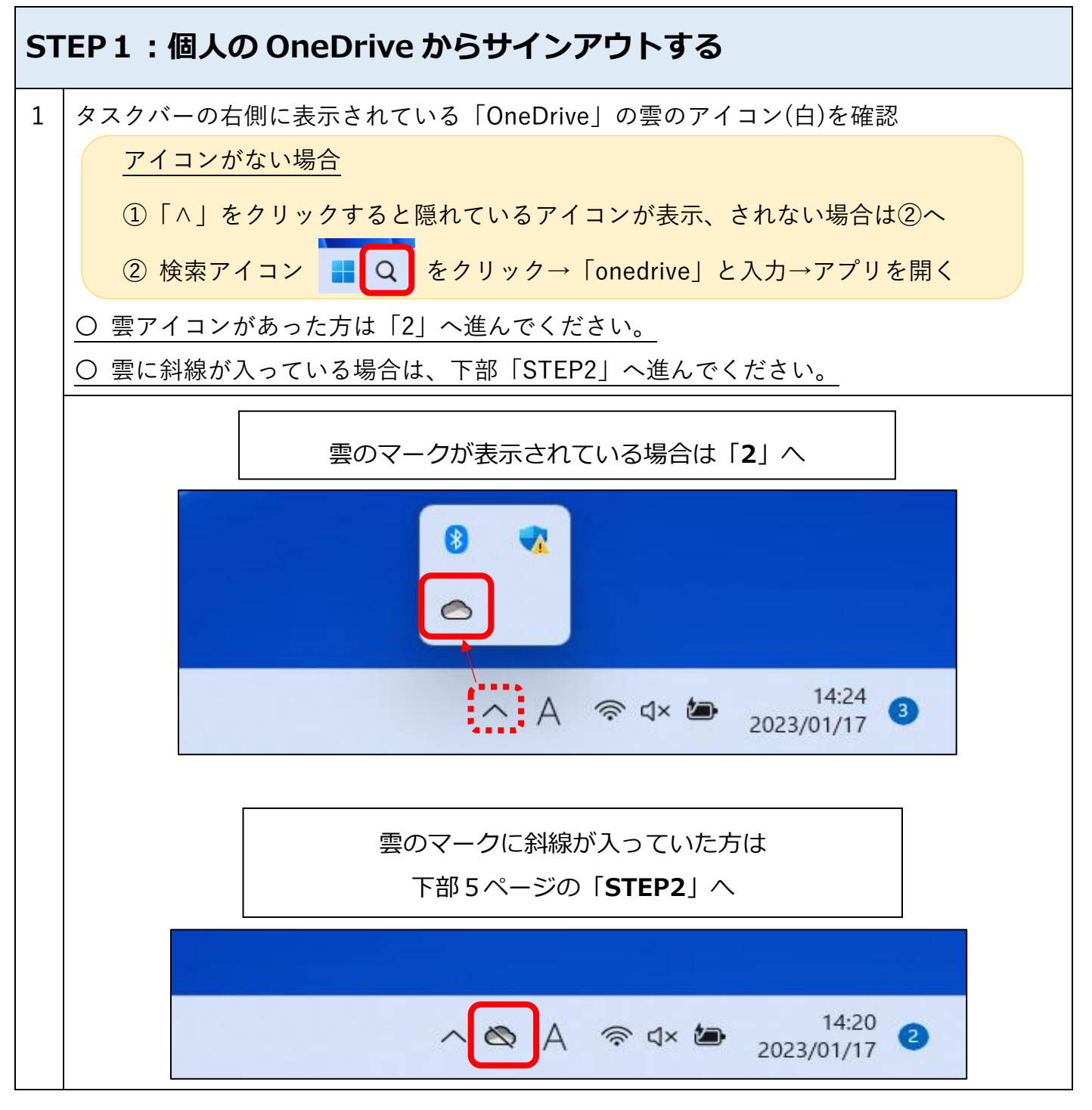

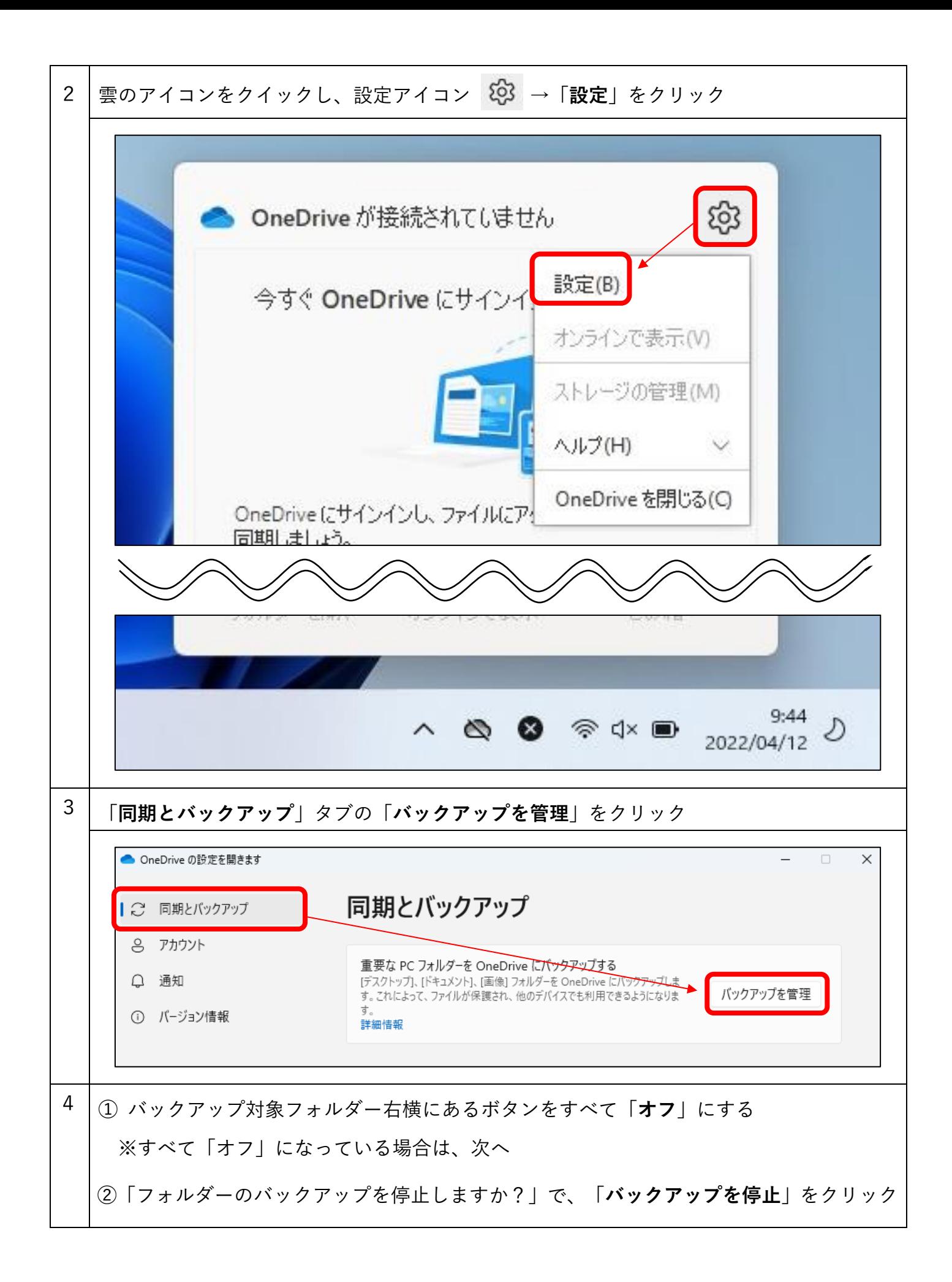

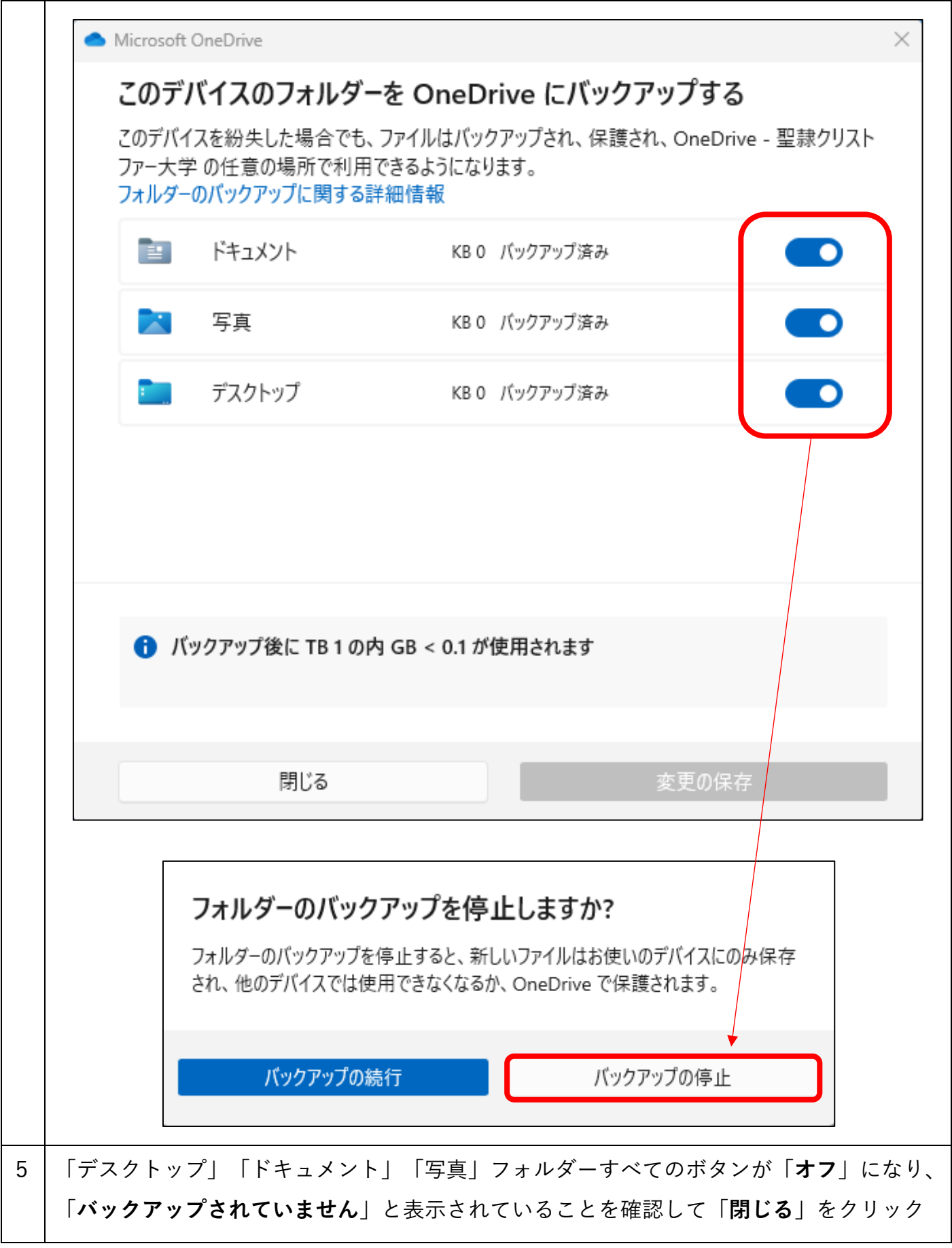

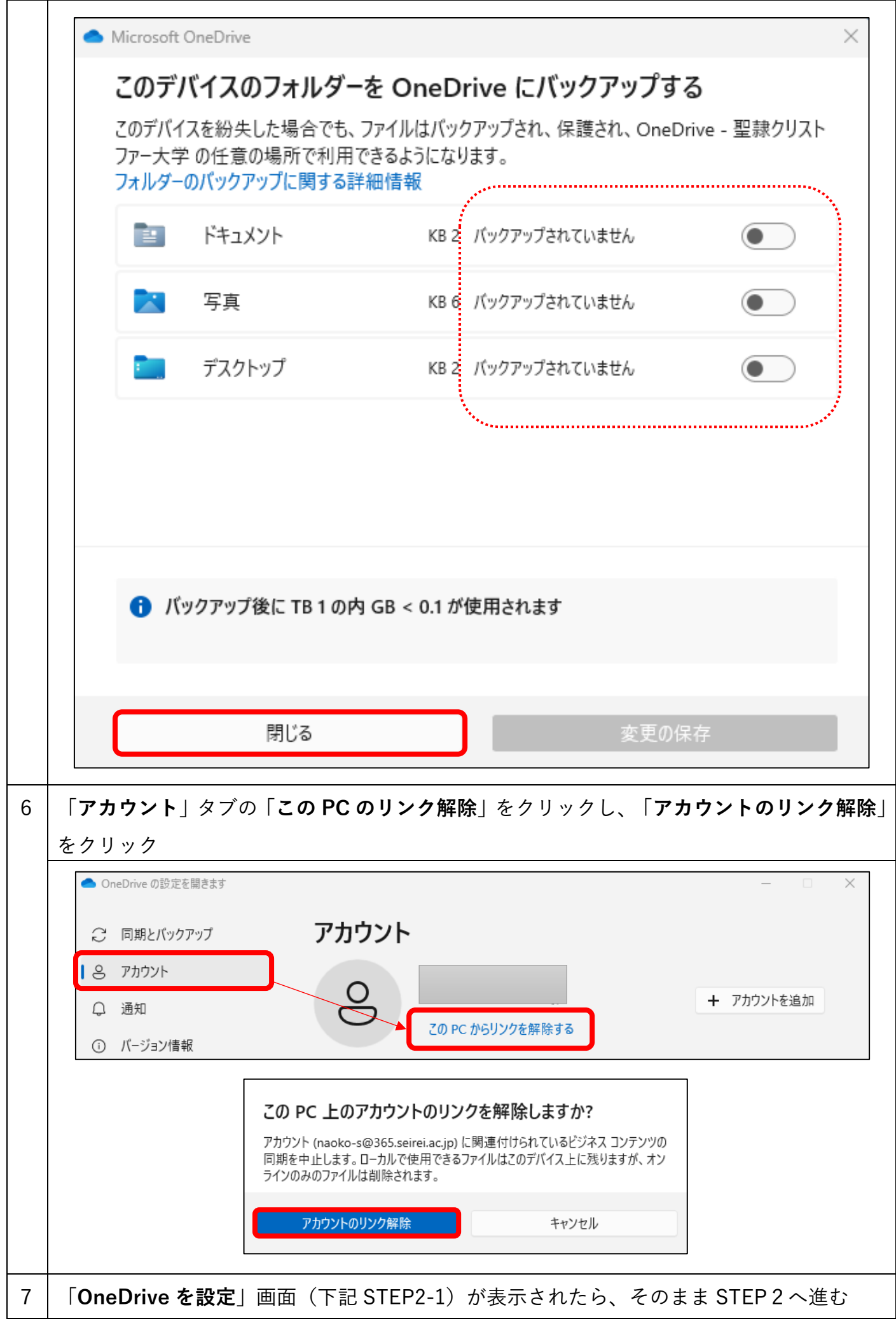

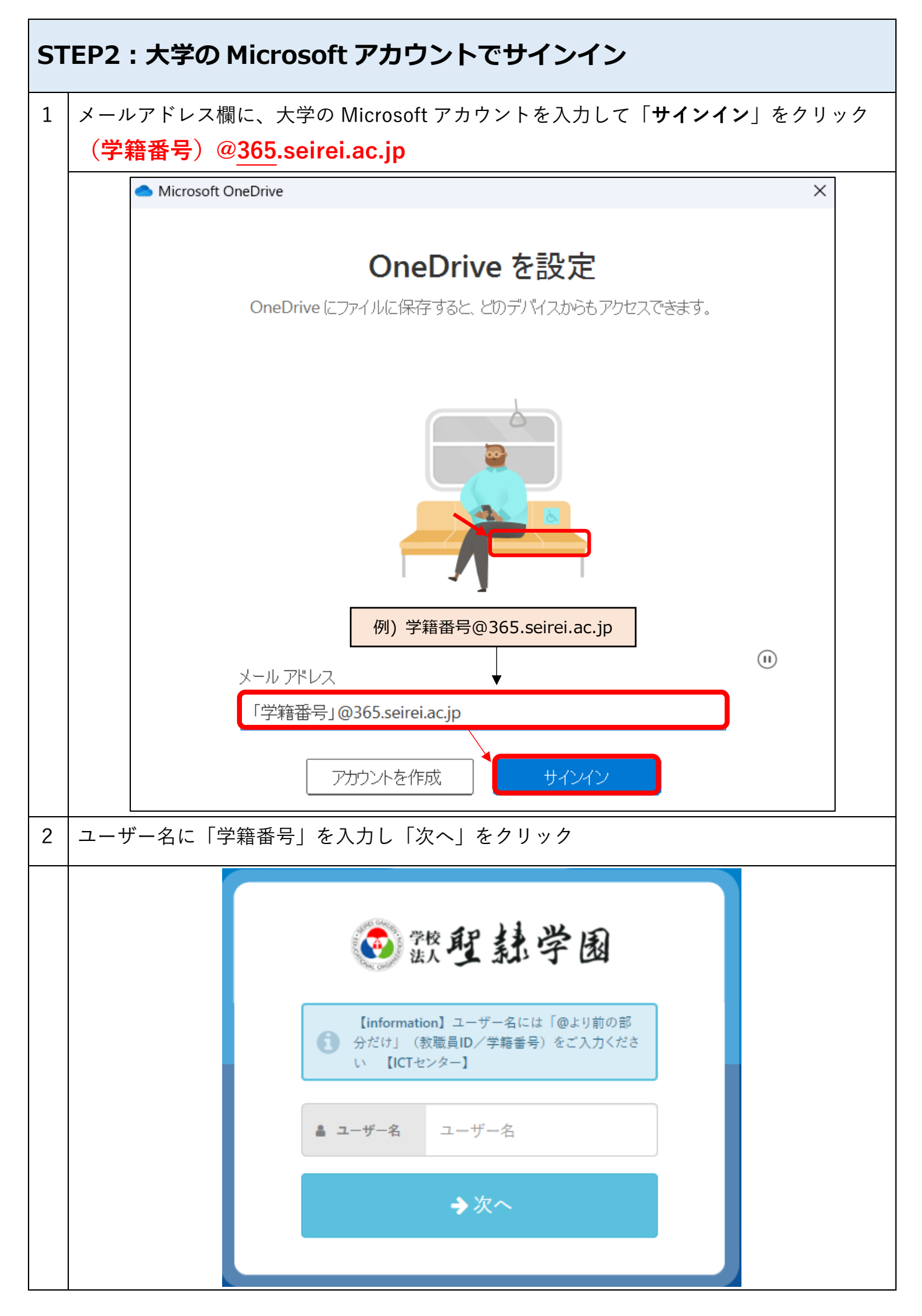

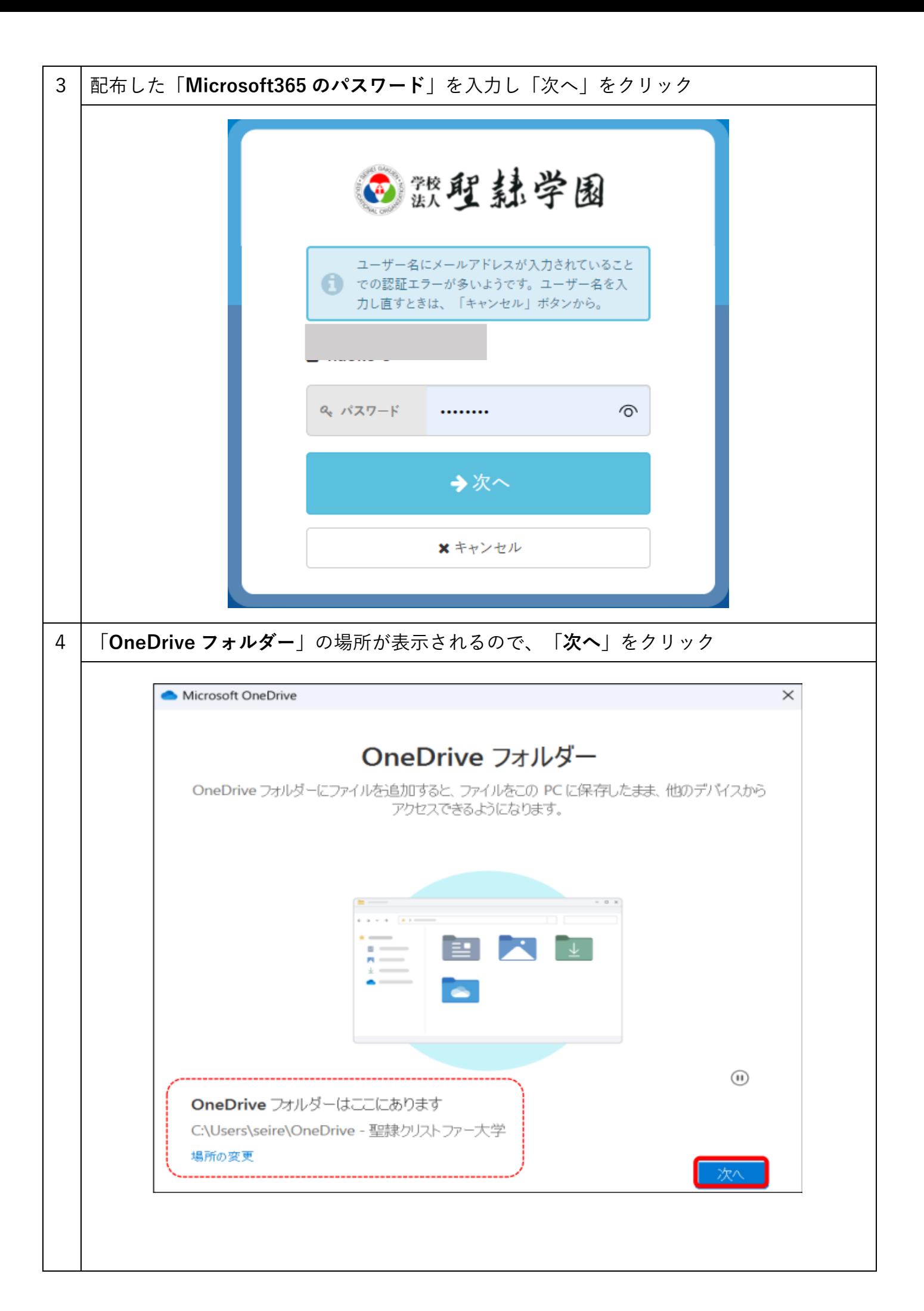

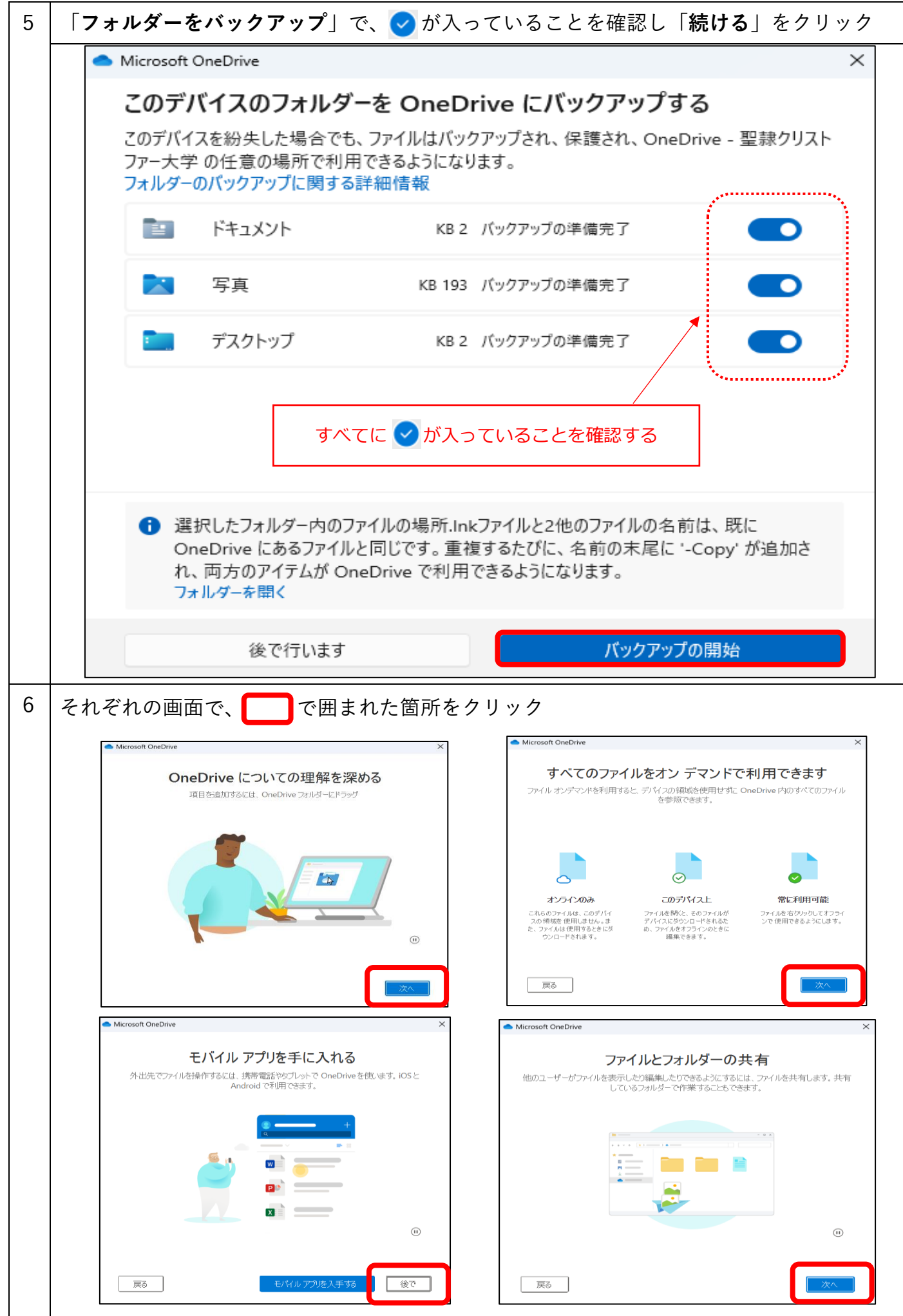

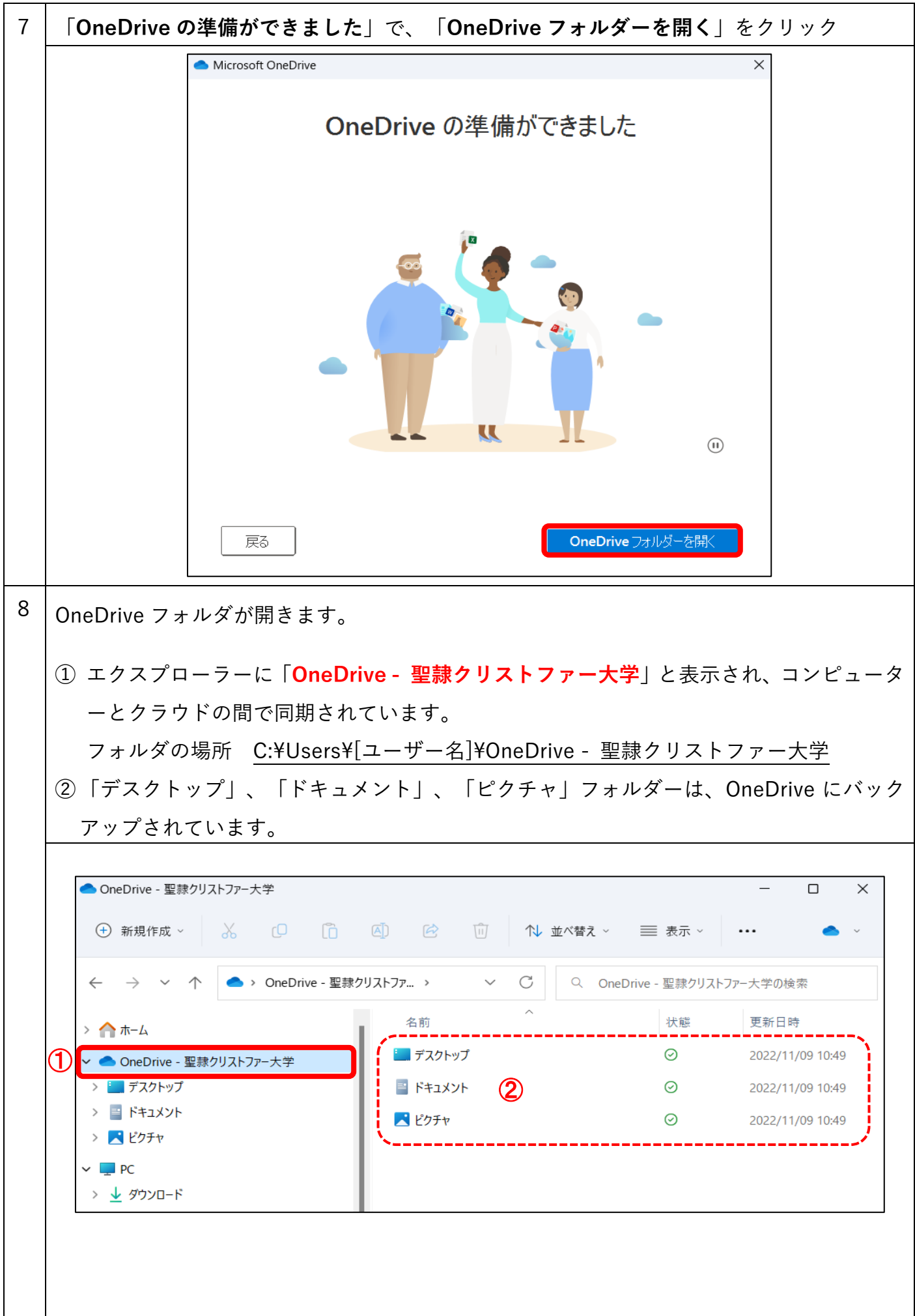

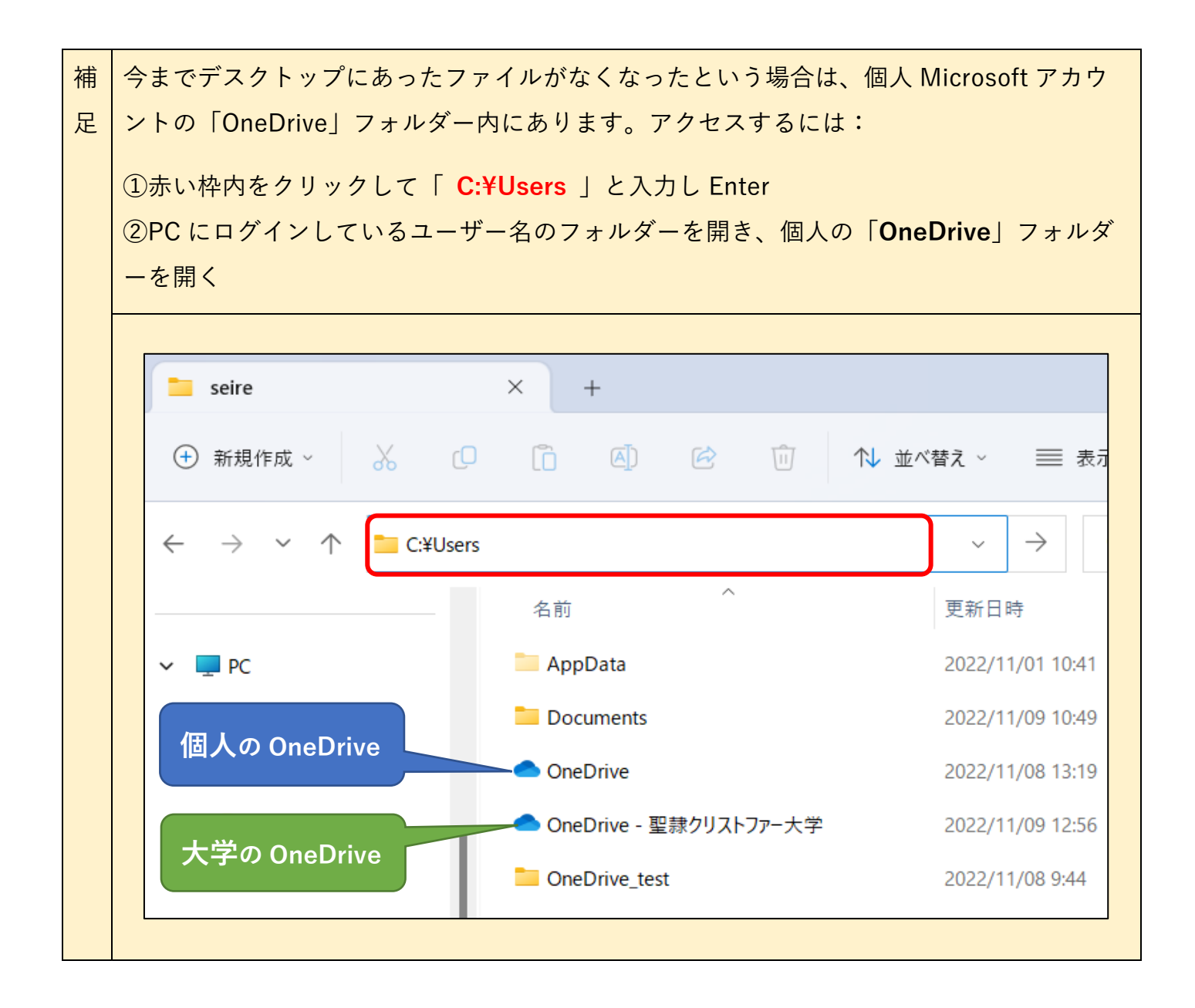